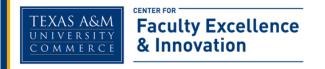

July 2015

## VoiceThread in Your Course

VoiceThread is a collaborative space in the Cloud where group conversations are collected and shared in one place from anywhere in the world. VoiceThread is a collaborative, multimedia slide show that holds images, documents, and videos. It allows faculty and students to navigate slides and leave comments. Faculty and students can interact online from any location and without software installation.

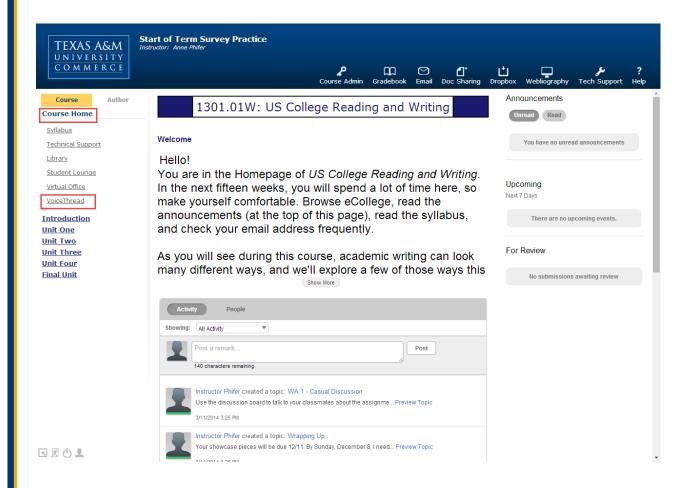

VoiceThread is now in all eCollege courses. The link to VoiceThread is located on the Course Home page. Select VoiceThread and explore the Tutorials provided.

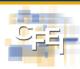

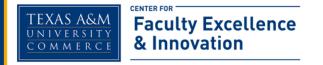

## **To Access VoiceThread and Tutorials**

Click on the VoiceThread link within the course located in the left navigation bar.

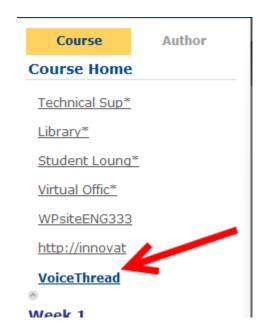

VoiceThread will load. From here, you'll see your personalized VoiceThread console, called MyVoice. In MyVoice you will see a link labeled "Tutorials." Click on "Tutorials."

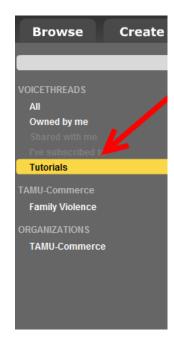

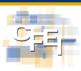

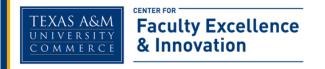

The list of Tutorials will be shown. Please watch all of the tutorials to get the most out of your VoiceThread experience.

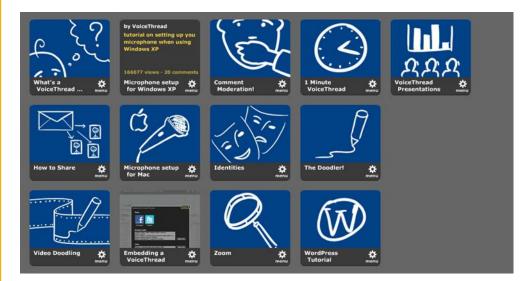

Additional information and training on VoiceThread will be provided during the semester. Contact the Center for Faculty Excellence and Innovation if we may answer any questions or provide support with the use of this tool.

Center for Faculty Excellence and Innovation 903.886.5511 online@tamuc.edu

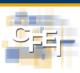